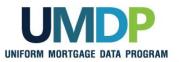

## Uniform Collateral Data Portal Reference Series for the Lender Admin: 2 - Managing Business Units

This reference is the second in a series of five references for the Lender Administrator, a Uniform Collateral Data Portal<sup>®</sup> (UCDP<sup>®</sup>) user who has authority to set up and manage the business structure within the portal, including the access privileges of other users. This user is known as the lender admin. The focus of this reference is on managing business units. Business units contain lender users, Fannie Mae and Freddie Mac Seller Numbers, lender agent relationships, subordinate business units, and aggregator setup. The other references in this series include:

- Series 1: Lender Admin Registration
- Series 4: Managing Lender Agents

Series 3: Managing Users

Series 5: Managing Aggregator Profile

The topics covered in this reference include:

- Managing Business Units Overview
- Assigning and Removing Seller Numbers
- Creating a Child Business Unit
- Renaming a Business Unit
- Deleting a Business Unit
- Finding Additional Assistance

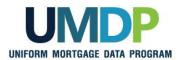

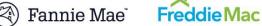

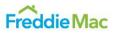

| Managing Business<br>Units Overview | Your organization is initially set up with one business unit in the UCDP based<br>on the information provided during the registration process. This is the<br>primary, or parent, business unit. A business unit contains lender users,<br>Fannie Mae and Freddie Mac Seller Numbers, lender agent relationships,<br>subordinate business units, and aggregator setup.                                                                                                    |                                                                                                    |  |
|-------------------------------------|----------------------------------------------------------------------------------------------------|----------------------------------------------------------------------------------------------------|--|
|                                     | Once you have access to the portal, you must complete the initial setup of your business unit by assigning at least one Seller Number for each GSE, as applicable. You may not submit an appraisal data file to the portal until you assign at least one Seller Number to the parent business unit.                                                                                                    |                                                                                                    |  |
|                                     | For most organizations, the primary business unit meets business<br>needs. In the event your organization requires additional business units to<br>meet your business process needs, the lender admin may add additional<br>units, known as child business units. With child business units, you can<br>further structure the amount of access other users have within the UCDP.<br>For example, if your organizational structure has several branches or<br>segments, you can optionally set up a similar structure in the UCDP and<br>assign users to certain business units. |                                                                                                    |  |
|                                     | You can assign users to only one business unit at a time. Individual users<br>can only see their assigned business unit and cannot see other business<br>units in your organizational structure. A lender admin at the primary business<br>unit level, however, has access to all business units. A lender admin in a<br>child business unit has access to that business unit and all child business<br>units.<br>The functionality associated with a business unit includes:                                                                                                   |                                                                                                    |  |
|                                     | Functionality         Description                                                                                                    |                                                                                                    |  |
|                                     | Assigning and<br>Removing Seller<br>Numbers                                                                                                    | Enables you to assign or remove Seller Numbers to/from a business unit.                                |  |
|                                     | Creating a Child<br>Business Unit                                                                                                    | Enables you to add another business unit in the UCDP where you can assign Seller Numbers.              |  |
|                                     | Renaming a<br>Business Unit                                                                                                    | Enables you to rename a business unit to make organizing business units easier and meet current needs. |  |
|                                     | Deleting a Business<br>Unit                                                                                                    | Enables you to delete a business unit if it does not contain any submissions.                          |  |
|                                     |                                                                                                    |                                                                                                    |  |

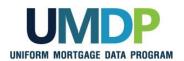

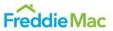

| Assigning and<br>Removing Seller<br>Numbers | Your organization's Seller Number(s) for each GSE is automatically entered<br>into the UCDP as part of the initial setup process. For Fannie Mae, the Seller<br>Number is your Seller/Servicer Number or Non-Seller/Servicer Number ID.<br>For Freddie Mac, the Seller Number is your Seller/Servicer Number or Third<br>Party Originator (TPO) Number. You must assign the Seller Number(s) to the<br>parent and any child business unit(s). A Seller Number must accompany all<br>appraisal data files submitted through a particular business unit for each GSE<br>to whom the appraisal file is submitted. |
|---------------------------------------------|----------------------------------------------------------------------------------------------------|
|                                             | Most organizations typically transact business under one Seller Number for<br>each GSE. If your organization uses more than one Seller Number for a<br>single GSE, you can assign (add) or remove Seller Numbers to/from a<br>business unit. This section focuses on assigning and removing Seller<br>Numbers(s) for a particular business unit.<br>To assign and remove Seller Numbers, follow these steps:                                                                                                    |

| Assigning and Removing Seller Numbers                                                                                                    |                                                                                                    |  |  |
|----------------------------------------------------------------------------------------------------|----------------------------------------------------------------------------------------------------|--|--|
| Step                                                                                                    | Action / Result                                                                                                    |  |  |
| 1. From the UCDP <i>Home</i><br>page, click the<br>Account<br>Administration tab<br>and select User and<br>Business Unit<br>Administration. | Uniform Collateral Data Portal       Image: Collateral Data Portal       Image: Collateral Data Portal |  |  |

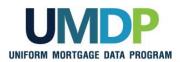

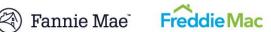

| Assigning and Removing Seller Numbers                                                                                                    |                                                                                    |  |
|----------------------------------------------------------------------------------------------------|------------------------------------------------------------------------------------|--|
| Step                                                                                                    | Action / Result                                                                    |  |
| <ul> <li>2. From the Administration – Home page, click Seller Numbers in the left navigation bar.</li> <li>Training Lender is the parent business unit in this example.</li> <li>Click the I to display the list of Seller Numbers assigned to the business unit for each GSE.</li> </ul> | Uniform Collateral Data Portal       Image And And And And And And And And And And |  |

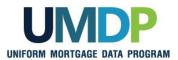

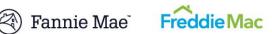

| Assigning and Removing Seller Numbers                                                    |                                                            |                                                                   |                            |
|------------------------------------------------------------------------------------------|------------------------------------------------------------|-------------------------------------------------------------------|----------------------------|
| Step                                                                                     | Action / Result                                            | Action / Result                                                   |                            |
|                                                                                          | After you select <b>Selle</b><br><i>Numbers</i> page appea | <b>r Numbers</b> from the left navigat<br>ars.                    | ion bar, the <b>Seller</b> |
|                                                                                          | 🌀 Training Lender                                          | Seller Numbers                                                    |                            |
|                                                                                          | 🖃 Training Lender                                          | Fannie Mae                                                        |                            |
|                                                                                          | Users     Selfer Numbers                                   | Available Seller Numbers                                          | Assigned Seller Numbers    |
|                                                                                          | G Seller Numbers<br>Relationships<br>Business Units        | Add all >><br>Add ><br>< Remove<br><< Remove all                  | 5678667                    |
|                                                                                          |                                                            | Freddie Mac                                                       |                            |
|                                                                                          |                                                            | Available Seller Numbers                                          | Assigned Seller Numbers    |
|                                                                                          |                                                            | Add all >><br>Add ><br>< Remove all                               |                            |
|                                                                                          |                                                            | to select which Seller Numbers<br>ess unit for each GSE, Fannie M |                            |
| Assigning Seller                                                                         | S Training Lender                                          | Seller Numbers                                                    |                            |
| Numbers                                                                                  | Training Lender                                            | Fannie Mae                                                        |                            |
| 3. From the <b>Seller</b>                                                                |                                                            | Available Seller Numbers                                          | Assigned Seller Numbers    |
| Numbers page, locate<br>the list of Available<br>Seller Numbers.<br>Highlight a specific | u Seller Numbers<br>Relationships<br>⊕ Business Units      | Add all >><br>Add ><br>< Remove all                               | 5678567                    |
| Seller Number in the                                                                     |                                                            | Freddie Mac                                                       |                            |
| Available Seller                                                                         |                                                            | Available Seller Numbers                                          | Assigned Seller Numbers    |
| Numbers list and                                                                         |                                                            | 1234123                                                           |                            |
| select Add.                                                                              |                                                            | Add >                                                             |                            |
| The <b>Add all</b> button<br>allows you to assign                                        |                                                            | < Remove all                                                      |                            |
| all the Available Seller<br>Numbers to the<br>business unit at one<br>time.              |                                                            |                                                                   |                            |

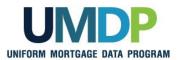

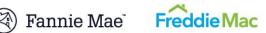

| Assigning and Removing Seller Numbers                                                                                                    |                                                                                                    |  |
|----------------------------------------------------------------------------------------------------|----------------------------------------------------------------------------------------------------|--|
| Step                                                                                                    | Action / Result                                                                                                    |  |
|                                                                                                    | The Assigned Seller Numbers list now shows the added Seller Number. By opening the left navigation, you can also see the Seller Number(s) assigned by GSE.                                                                                                    |  |
| Removing Seller<br>Numbers<br>4. From the Seller<br>Numbers page, locate<br>the list of Assigned<br>Seller Numbers.<br>Highlight a specific<br>Seller Number in the<br>Assigned Seller<br>Number list to remove<br>and select Remove.                                                         | Image: Selier Numbers       Selier Numbers         Franie Mae       Available Selier Numbers         Selier Numbers       Add al >         For Soft       Selier Numbers         Ferdie Mac       Add al >         1234123       Relationships         Relationships       Fredie Mac         Nailable Selier Numbers       Add al >         Fredie Mac       Image: Selier Numbers         Available Selier Numbers       Software         Add al >       Image: Selier Numbers         Relationships       Fredie Mac         Nailable Selier Numbers       Assigned Selier Numbers         Available Selier Numbers       Assigned Selier Numbers         Available Selier Numbers       Assigned Selier Numbers         Add al >       Add al >         Add al >       Add al >         Add al >       Add al >         Add al >       Add al >         Add al >       Add al >         Add al >       Add al >         Add al >       Add al >         Add al >       Add al >         Add al >       Add al >         Add al >       Add al >         Add al >       Add al > |  |
| The <b>Remove all</b><br>button allows you to<br>remove all the<br>Assigned Seller<br>Numbers from a<br>business unit at one<br>time.<br>Each business unit<br>needs at least one<br>assigned Seller<br>Number for each<br>GSE to successfully<br>submit appraisal data<br>files to that GSE. |                                                                                                    |  |

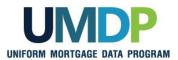

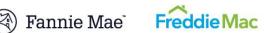

| Assigning and Removing Seller Numbers |                                                                                           |                                         |                                                                                                    |
|---------------------------------------|-------------------------------------------------------------------------------------------|-----------------------------------------|----------------------------------------------------------------------------------------------------|
| Step                                  | Action / Result                                                                           |                                         |                                                                                                    |
|                                       | removed. It reappears                                                                     | s in the Available Seller               | that the Seller Number is<br>Numbers list. By opening or<br>e the Seller Number(s) removed                                                                                                    |
|                                       | S Training Lender                                                                         | Seller Numbers                          |                                                                                                    |
|                                       | Training Lender                                                                           | Fannie Mae<br>Available Seller Numbers  | Assigned Seller Numbers                                                                                                    |
|                                       | Seller Numbers<br>Fannie Mae<br>5878567<br>Freddie Mac<br>Relationships<br>Business Units | Freddie Mac<br>Available Seller Numbers | Add all >><br>Add >><br>Add >><br>Add >><br>Add >><br>Add science all<br>Add all >><br>Add all >><br>Add >><br>Add >><br>A |
|                                       |                                                                                           |                                         |                                                                                                    |
|                                       |                                                                                           |                                         |                                                                                                    |

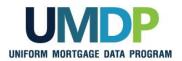

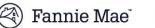

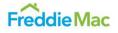

**Creating a Child** You may create additional business units to accommodate your organizational structure and changing business needs. Each created child **Business Unit** business unit contains the same components as the parent business unit including: Users, Seller Numbers, Relationships and Business Units. In this example, Training Lender is the parent business unit. The two child business units underneath Training Lender are ABCDEFG Lending and TUVWXYZ Lending. You can add more business units anywhere within this structure. 😘 Training Lender Parent Business Unit Training Lender + Users 🗄 🗉 Seller Numbers Relationships Business Units — ABCDEFG Lending Child Business Unit + Users Seller Numbers Business Units TUVWXYZ Lending Child Business Unit ± Users Seller Numbers Business Units < > To create a child business unit, follow these steps:

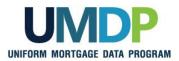

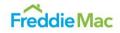

| Creating a Child Business Unit                                                                                                    |                                                                                                    |  |
|----------------------------------------------------------------------------------------------------|----------------------------------------------------------------------------------------------------|--|
| Step                                                                                                    | Action / Result                                                                                                    |  |
| 1. From the UCDP <i>Home</i><br>page, click the<br>Account<br>Administration tab<br>and select User and<br>Business Unit<br>Administration.                                                     | Uniform Collateral Data Portal       Ennice/Mar       Endde       Ennice/Mar       Ennice/Mar       Ennic/Mar       Ennice/Mar <th< td=""></th<>                                                                        |  |
| <ul> <li>2. From the Administration – Home page, click Business Units in the left navigation bar.</li> <li>Click the I to display the list of existing child business units, if any.</li> </ul> | Uniform Collateral Data Portal       Image Control       Image Contro       Image Control <t< td=""></t<> |  |

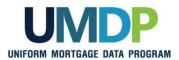

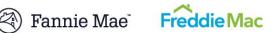

|                                                                                                    | Creating a Child Business Unit                                                                                                    |
|----------------------------------------------------------------------------------------------------|----------------------------------------------------------------------------------------------------|
| Step                                                                                                    | Action / Result                                                                                                    |
|                                                                                                    | After you select Business Units from the left navigation bar, the <b>Administration – Business Units</b> page appears.                                                                                                    |
|                                                                                                    | Items to the second second |
| <ol> <li>From the<br/>Administration –<br/>Business Unit page,<br/>locate the Create<br/>Child Business Unit<br/>section and enter the<br/>name of the new<br/>business unit in the<br/>Business Unit Name<br/>field.</li> </ol> | Create Child Business Unit Business Unit Name* HUKLMN Lending Create                                                                                                    |

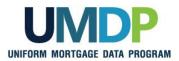

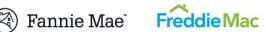

| Creating a Child Business Unit |                                     |                                                                                                    |  |
|--------------------------------|-------------------------------------|----------------------------------------------------------------------------------------------------|--|
| Step                           | Action / Result                     |                                                                                                    |  |
|                                |                                     | e, a <b>Business Unit successfully created as HIJKLMN</b><br>e business unit) message appears.                                      |  |
|                                | S Training Lender                   | Business Unit                                                                                                    |  |
|                                |                                     | Business Unit successfully created as HIJKLMN Lending                                                                               |  |
|                                | ⊡ Training Lender                   | Training Lender (Business Unit Number: JNN34406)                                                                                    |  |
|                                | ± <sup></sup> Seller Numbers        | Rename Business Unit                                                                                                    |  |
|                                | Relationships                       | Current Business Unit Name Training Lender Rename                                                                                   |  |
|                                | Business Units     ABCDEFG Lending  | New Business Unit Name*                                                                                                    |  |
|                                | + Users                             | Create Child Business Unit                                                                                                    |  |
|                                | eller Numbers                       | Business Unit Name* Create                                                                                                    |  |
|                                | Business Units                      |                                                                                                    |  |
|                                | TUVWXYZ Lending                     | Delete Business Unit                                                                                                    |  |
|                                |                                     | Select Business Unit* Select Business Unit                                                                                          |  |
|                                |                                     | ness unit added to the left navigation after you click<br>the navigation structure and then click Business Units to<br>n structure. |  |
|                                | S Training Lender                   | Business Unit                                                                                                    |  |
|                                | 🖃 Training Lender                   | Training Lender (Business Unit Number: JNN34406)                                                                                    |  |
|                                | ± Users                             | Rename Business Unit                                                                                                    |  |
|                                | Seller Numbers     Relationships    | Current Business Unit Name Training Lender Rename                                                                                   |  |
|                                | Business Units                      | New Business Unit Name*                                                                                                    |  |
|                                | ABCDEFG Lending                     |                                                                                                    |  |
|                                | HIJKLMN Lending     TUVWXYZ Lending | Create Child Business Unit Business Unit Create Create                                                                              |  |
|                                |                                     |                                                                                                    |  |
|                                |                                     | Delete Business Unit                                                                                                    |  |
|                                |                                     | Select Business Unit* Select Business Unit                                                                                          |  |
|                                |                                     |                                                                                                    |  |

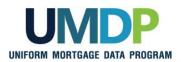

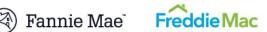

| Renaming a<br>Business Unit | Renaming a business unit is a way to help organize your user setup in<br>business terms and provides another way to help meet changing business<br>needs. When your organization makes organizational changes, you can use<br>this functionality to better align with those changes and update the business<br>unit name to something more suitable. |
|-----------------------------|----------------------------------------------------------------------------------------------------|
|                             | <ul> <li>Although there are no impacts to a user's level of access under the business unit, be sure to communicate any business unit name changes to your users.</li> <li>To rename a business unit, follow these steps:</li> </ul>                                                                                                    |

| Renaming a Business Unit                                                                                                    |                                                                                                    |  |
|----------------------------------------------------------------------------------------------------|----------------------------------------------------------------------------------------------------|--|
| Step                                                                                                    | Action / Result                                                                                                    |  |
| 1. From the UCDP <i>Home</i><br>page, click the<br>Account<br>Administration tab<br>and select User and<br>Business Unit<br>Administration. | Introduction       Introduction       Int |  |

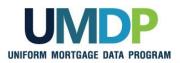

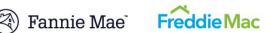

| Renaming a Business Unit                                                                                                    |                                                                                                    |  |
|----------------------------------------------------------------------------------------------------|----------------------------------------------------------------------------------------------------|--|
| Step                                                                                                    | Action / Result                                                                                                    |  |
| <ol> <li>From the<br/>Administration –<br/>Home page, click on<br/>the I to display the<br/>list of existing child<br/>business units.<br/>Then select the<br/>business unit being<br/>renamed.     </li> </ol> | Uniform Collateral Data Portal       Image: Image: Im |  |
|                                                                                                    | <ul> <li>Training Lender</li> <li>Training Lender</li> <li>Users</li> <li>Seller Numbers</li> <li>Relationships</li> <li>ABCDEFG Lending</li> <li>TUWXXYZ Lending</li> <li>Some user operations may not take effect Immediately. Click on the refresh button on the left <sup>©</sup> to refresh the view.</li> </ul>                                                                                                    |  |

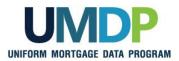

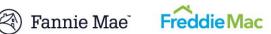

| Renaming a Business Unit |                                                     |                                                                                                    |
|--------------------------|-----------------------------------------------------|----------------------------------------------------------------------------------------------------|
| Step                     | Action / Result                                     |                                                                                                    |
|                          |                                                     | usiness unit to be renamed from the left navigation bar,<br>- <i>Business Units</i> page appears.                                                                                                    |
|                          | Training Lender                                     | ABCDEFG Lending (Business Unit Number: ZDE81121)                                                                                                    |
|                          | e Users                                             | Rename Business Unit                                                                                                    |
|                          | Seller Numbers     Relationships     Business Units | Current Business Unit Name ABCDEFG Lending Rename New Business Unit Name*                                                                                                    |
|                          | ABCDEFG Lending     HUKLMN Lending                  | Create Child Business Unit                                                                                                    |
|                          | n TUVWXYZ Lending                                   | Business Unit Name* Create                                                                                                    |
|                          |                                                     | Delete Business Unit                                                                                                    |
|                          |                                                     | Select Business Unit* Select Business Unit •                                                                                                    |
|                          |                                                     | Aggregater Setup Aggregater Setup Aggregater Setup Correspondent Correspondent Corresp |
|                          |                                                     | Cop" Nam" - Section - *                                                                                                    |
|                          |                                                     | FRE SSR -Select Seler Number -  FRM SSR (5 digit) -Select Seler Number -  FRM SSR (5 digit) FRE SSR                                                                                                    |
|                          |                                                     | "Note: A single 55N selection is required per each active GSE                                                                                                    |
|                          |                                                     | * Indeater Regard Information                                                                                                    |
|                          |                                                     | to manage your business unit(s). You can rename, isiness unit. The focus of this section is on renaming a                                                                                                    |
|                          | manage your a                                       | r Setup section at the bottom of the page allows you to ggregator profile. Refer to <u>Series 5: Managing</u><br>files for information related to aggregator setup.                                                                                                    |

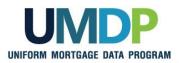

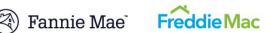

| Renaming a Business Unit                                                                                                    |                                                                                                    |  |
|----------------------------------------------------------------------------------------------------|----------------------------------------------------------------------------------------------------|--|
| Step                                                                                                    | Action / Result                                                                                                    |  |
| <ul> <li>3. From the Administration – Business Units page, locate the Rename Business Unit section and enter the new name in the New Business Unit Name field.</li> <li>If you try to rename the business unit to the same name as an existing business unit's name, you receive a message indicating you need to use a different name.</li> <li>Click Rename.</li> </ul> | ABCDEFG Lending (Business Unit Number: ZDE81121)          Rename Business Unit       Image: Current Business Unit Name       ABCDEFG Lending         New Business Unit Name       OPQRS Lending |  |

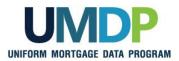

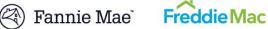

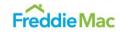

| Renaming a Business Unit |                                                                                                    |  |
|--------------------------|----------------------------------------------------------------------------------------------------|--|
| Step                     | Action / Result                                                                                                    |  |
|                          | After you click <b>Rename</b> , a <b>Business Unit successfully renamed as OPQRS</b><br><b>Lending</b> (name of the business unit) message appears.<br>Renaming a business unit has no impacts on the existing submissions associated with the business unit. The submissions remain with the renamed business unit.                                                                                                    |  |
|                          | Statistics       Business Unit         Users       Business Unit Successfully renamed as OPORS Lending         OPORS Lending (Business Unit Number: ZDE81121)         Relationships         Business Units         ARCDEFG Lending         HUKUMN Lending         Create Child Business Unit         Business Unit         Create Child Business Unit         Business Unit         Delete Business Unit         Business Unit         Select Business Unit         Vou can see the renamed business Units         Vou can see the renamed business Units         to close the navigation after you click         Business Units         to close the navigation structure and then click |  |
|                          | Business Unit       Training Lender       Users       Seller Numbers       Relationships       Business Unit       Business Units       HUKLMM Lending       OPQRS Lending       Create Child Business Unit       Name*       Create Child Business Unit       Delete Business Unit       Select Business Unit*                                                                                                    |  |

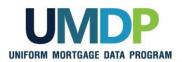

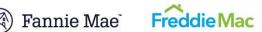

| Deleting a Business<br>Unit | Deleting a business unit is another way to help manage your business units.<br>Only business units that have never had submissions associated with<br>them can be deleted. The existence of submissions in a business unit<br>prevents the deletion of that business unit, and you cannot transfer appraisal<br>submissions from one business unit to another. In addition, you cannot<br>delete a business unit if an aggregator profile is already created under the<br>business unit. |
|-----------------------------|----------------------------------------------------------------------------------------------------|
|                             | <ul><li>Prior to deleting a business unit, all seller numbers need to be unassigned, all users transferred or deleted, and all relationships cancelled. You cannot delete a parent business unit.</li><li>To delete a business unit, follow these steps:</li></ul>                                                                                                    |

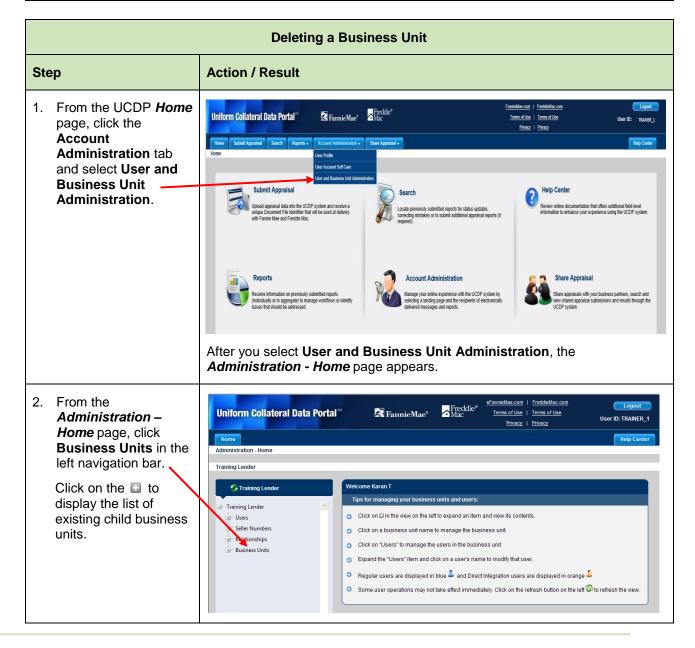

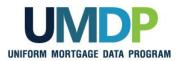

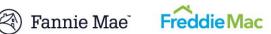

|                                                                                                    | Deleting a Business Unit                                                                                                    |
|----------------------------------------------------------------------------------------------------|----------------------------------------------------------------------------------------------------|
| Step                                                                                                    | Action / Result                                                                                                    |
|                                                                                                    | After you select Business Units from the left navigation bar, the <b>Administration – Business Units</b> page appears.                                                                                                    |
|                                                                                                    | Image: Provide the set of the set of the set |
|                                                                                                    | This page allows you to manage your business unit(s). You can rename, create, or delete a business unit. The focus of this section is on deleting a business unit.<br>The Aggregator Setup section at the bottom of the page allows you to manage your aggregator profile. Refer to <u>Series 5: Managing</u><br><u>Aggregator Profiles</u> for information related to aggregator setup.                                                                                                    |
| 3. From the<br>Administration –<br>Users page, locate                                                                                                    | Delete Business Unit Select Business Unit* TUVWXYZ Lending Delete                                                                                                    |
| the Delete Business<br>Unit section and select<br>the business unit you<br>wish to delete from the<br>from the <b>Select</b><br><b>Business Unit</b><br>dropdown. |                                                                                                    |
| Click <b>Delete</b> .<br>Deleting a business unit<br>is a permanent action<br>and cannot be undone.                                                               |                                                                                                    |

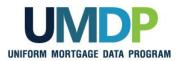

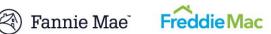

| Deleting a Business Unit |                                                                                                    |                                                                                                    |
|--------------------------|----------------------------------------------------------------------------------------------------|----------------------------------------------------------------------------------------------------|
| Step                     | Action / Result                                                                                          |                                                                                                    |
|                          | After you click <b>Delete</b> appears.                                                                   | e, a <b>Business Unit deleted successfully</b> message                                                                                                    |
|                          | S Training Lender                                                                                        | Business Unit                                                                                                    |
|                          | Training Lender Users Seller Numbers Relationships Business Units HUKLINN Lending                        | Business Unit deleted successfully Training Lender (Business Unit Number: JNN34406)  Rename Business Unit Current Business Unit Name Training Lender New Business Unit Name* |
|                          | OPQRS Lending     TUVWXYZ Lending                                                                        | Create Child Business Unit Business Unit Name* Create Create                                                                                                    |
|                          |                                                                                                    | Delete Business Unit           Select Business Unit*           Select Business Unit                                                                                          |
|                          | navigation after you of then click Business Un                                                           | ness unit ( <i>TUVWXYZ Lending</i> ) is removed from the left<br>click Business Units to close the navigation structure and<br>its to re-open the navigation structure.      |
|                          | S Training Lender                                                                                        |                                                                                                    |
|                          | Training Lender  Users Seller Numbers Cellstionships Business Units Cell HUKLMN Lending Cellstien Seller | Training Lender (Business Unit Number: JNN34406)  Rename Business Unit Current Business Unit Name Training Lender New Business Unit Name*  Create Child Business Unit        |
|                          |                                                                                                    | Business Unit Name* Create                                                                                                    |
|                          |                                                                                                    | Delete Business Unit                                                                                                    |
|                          |                                                                                                    | Select Business Unit* Select Business Unit   Delete                                                                                                    |

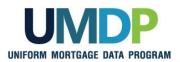

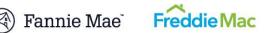

| Finding Additional | For additional assistance, refer to:                                                  |  |
|--------------------|---------------------------------------------------------------------------------------|--|
| Assistance         | Fannie Mae's UCDP web page                                                            |  |
|                    | (https://www.fanniemae.com/singlefamily/uniform-collateral-data-<br>portal)           |  |
|                    | Freddie Mac's UCDP web page                                                           |  |
|                    | (http://www.freddiemac.com/singlefamily/sell/uniform_collateral_data<br>_portal.html) |  |
|                    | <ul> <li>The UCDP Support Center at 1-800-917-9291</li> </ul>                         |  |
|                    | <ul> <li>UCDP Help Center (accessible after you log in to the UCDP)</li> </ul>        |  |

© 2016 Fannie Mae and Freddie Mac. Trademarks of respective owners.